|                     | <u>*</u>                |                                                                                                   |
|---------------------|-------------------------|---------------------------------------------------------------------------------------------------|
|                     | Expenses                |                                                                                                   |
|                     | ¶=                      |                                                                                                   |
|                     |                         |                                                                                                   |
|                     |                         |                                                                                                   |
|                     | Create Expense Report   |                                                                                                   |
|                     |                         |                                                                                                   |
|                     |                         |                                                                                                   |
| General Information |                         |                                                                                                   |
|                     | *Business Purpose       | <u> </u>                                                                                          |
|                     | *Description  Travel To | ٩                                                                                                 |
|                     | Reference               | Q                                                                                                 |
|                     | Accounting Tag          | Q                                                                                                 |
|                     | General Information     | Create Expense Report  General Information  *Business Purpose  *Description  Travel To  Reference |

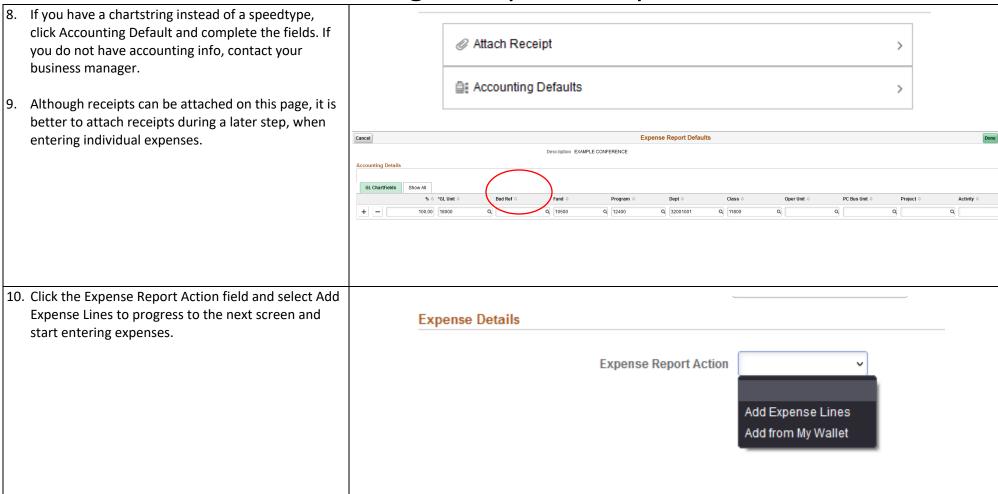

- 11. Enter the date that the expense occurred; this should match the date of the transaction on the corresponding receipt. **Please note:** this field will contain the current date by default and will need to be changed to match transaction date.
- 12. Using the magnifying glass in the Expense Type field, choose the expense type that most closely matches your expense.

Expenses incurred during domestic travel will have an expense type starting with D-; international travel starting with I-; Non-travel expense types start with O-. Food expense types start with F-.

Note: You may need to click "All Types" and "Expand All" to see all available expense types. There are also two scroll bars on the right-hand side, which can cause confusion when scrolling options.

13. Enter a brief description of the expense into the Description field.

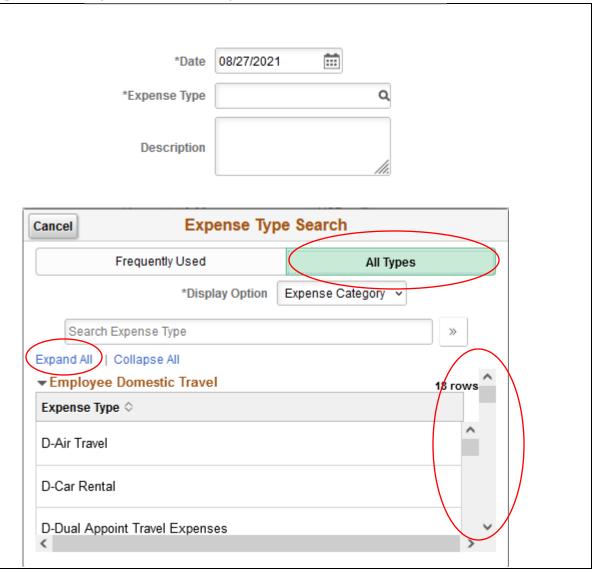

| <ul> <li>14. Select Employee Paid from the Payment drop-down menu.</li> <li>15. Enter the expense amount.</li> <li>16. Click Attach Receipt and attach a copy of your paid receipt. Receipts must indicate that an expense has been paid in full. Attach necessary supporting documentation here. Meals require attendee lists.</li> <li>17. No action is needed on Accounting section on this part of expense report.</li> </ul> | *Amount 0.00 USD Q  *Billing Type Default Value >  Attach Receipt >  Attach Receipt 1 >         |  |
|----------------------------------------------------------------------------------------------------|-------------------------------------------------------------------------------------------------|--|
| 18. Some expenses require merchant details. If prompted, indicate the preferred merchant from the drop-down menu. If merchant is not listed, select Non-Preferred merchant and enter name of merchant manually.                                                                                                    | Merchant Preferred  Preferred   Preferred                                                       |  |
| <ul> <li>19. If you have more than one expense to submit on expense report, select Add from the top left of the screen, and repeat steps 12-18.</li> <li>Expenses of different types and/or incurred on different dates must be entered separately onto an expense report – please do not combine such expenses</li> </ul>                                                                                                    | Total (1 Item) 0.00 USD  Add Delete Filter More  Friday, August 27, 2021  New Expense 0.00  USD |  |

20. Click Save.

Note: If you receive the pictured error message, it may indicate that your Accounting Default contains a blank Bud Ref field. Please click Accounting Default and verify the current fiscal year is entered in the Bud Ref field. Otherwise, contact your business manager for additional accounting information.

- 21. Click Review and Submit.
- 22. If this is a travel-related expense report and you have an approved travel authorization, you will be presented the option to associate a travel authorization. Please click and choose the corresponding travel authorization in order to associate it.
- 23. Click the Submit button to submit your expense report. If you receive an error, please follow prompts to complete required information. If you have completed required sections, more accounting information is most likely needed, and your business manager can assist you.

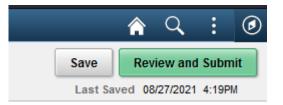

- Correct the following errors prior to submission:
- . Combo error for fields ACCOUNT/ BUDGET\_REF/ DEPTID/ PROGRAM\_CODE/ CLASS\_FLD/ FUND\_CODE in group EXPC

#### **Additional Information**

#### Travel Authorization

You have 1 approved Travel Authorization(s) that can be associated to this report.

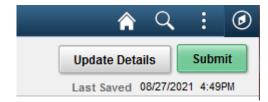